# Multiplexing inverso su ATM su router Cisco 7X00 e switch ATM Ī

## Sommario

[Introduzione](#page-0-0) **[Prerequisiti](#page-1-0) [Requisiti](#page-1-1)** [Componenti usati](#page-1-2) [Esempio di rete](#page-1-3) **[Convenzioni](#page-2-0)** [Celle ICP \(IMA Control Protocol\)](#page-2-1) [IMA Filler Cell](#page-2-2) **[Configurazione](#page-3-0) [Verifica](#page-5-0)** [Risoluzione dei problemi](#page-9-0) [Informazioni correlate](#page-9-1)

## <span id="page-0-0"></span>**Introduzione**

Il multiplexing inverso su ATM (IMA) comporta il multiplexing inverso e il demultiplexing delle celle ATM in modo ciclico tra i collegamenti fisici raggruppati per formare un collegamento logico e una larghezza di banda più elevata. Il tasso del collegamento logico è approssimativamente la somma del tasso dei collegamenti fisici nel gruppo IMA. I flussi di celle vengono distribuiti in modo roundrobin sui collegamenti T1/E1 multipli e ricomposti nella destinazione per formare il flusso di celle originale. Il sequenziamento viene eseguito utilizzando celle del protocollo ICP (IMA Control Protocol).

Nella direzione di trasmissione, il flusso di celle ATM ricevuto dal livello ATM viene distribuito cella per cella tra i vari collegamenti all'interno del gruppo IMA. All'estremità remota, l'unità IMA ricevente ricompone le celle da ciascun collegamento cella per cella e ricrea il flusso di celle ATM originale. L'immagine seguente mostra come i flussi di celle vengono trasmessi su più interfacce e ricombinati per formare il flusso di celle originale. L'interfaccia ricevente elimina le celle ICP e il flusso di celle aggregate viene quindi passato al livello ATM.

Periodicamente, l'IMA di trasmissione invia celle speciali che consentono la ricostruzione del flusso di celle ATM all'IMA ricevente. Queste celle ICP forniscono la definizione di un frame IMA.

#### I flussi di celle vengono trasmessi su più interfacce e ricombinati per formare il flusso originale.

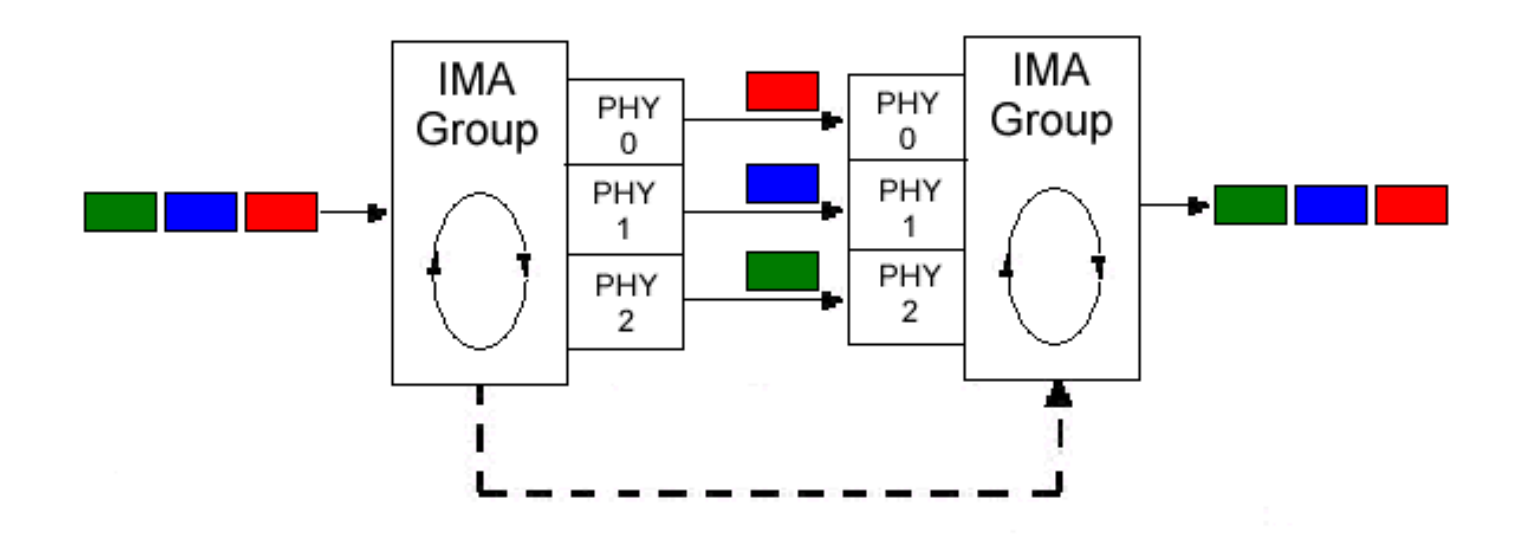

## <span id="page-1-0"></span>**Prerequisiti**

### <span id="page-1-1"></span>**Requisiti**

Nessun requisito specifico previsto per questo documento.

#### <span id="page-1-2"></span>Componenti usati

Le informazioni fornite in questo documento si basano sulle seguenti versioni software e hardware:

- Per i router Cisco serie 7200, le schede di porta IMA T1/E1 a 8 porte sono supportate dal software Cisco IOS® versione 12.0(5)XE, 12.0(7)XE, 12.1(1)E e 12.1(5)T.
- Per i router Cisco serie 7500, le schede di porta IMA T1/E1 a 8 porte sono supportate sui seguenti VIP:VIP2-40 - versione 12.0(5)XE, 12.0(7)XE, 12.1(1)E.VIP2-50 - versione Cisco IOS 12.0(5)XE, 12.0(7)XE, 12.1(1)E e 12.1(5)T.VIP4-80 - da Cisco IOS versione 12.2(1)T, 12.2(1), 12.0(16)S e 12.1(7)E.
- Per i router dello switch Cisco LightStream 1010 e Catalyst 8510 ATM, i moduli IMA T1/E1 a otto porte sono supportati dalla versione 12.0(4a)W5(11a) di Cisco IOS e richiedono un processore dello switch ATM con una scheda di accodamento per flusso (FC-PFQ).
- Per i router dello switch Cisco Catalyst 8540 ATM, i moduli IMA T1/E1 a otto porte sono supportati dalla versione 12.0(7)W5(15c) di Cisco IOS.

Le informazioni discusse in questo documento fanno riferimento a dispositivi usati in uno specifico ambiente di emulazione. Su tutti i dispositivi menzionati nel documento la configurazione è stata ripristinata ai valori predefiniti. Se la rete è operativa, valutare attentamente eventuali conseguenze derivanti dall'uso dei comandi.

### <span id="page-1-3"></span>Esempio di rete

Nel documento viene usata questa impostazione di rete:

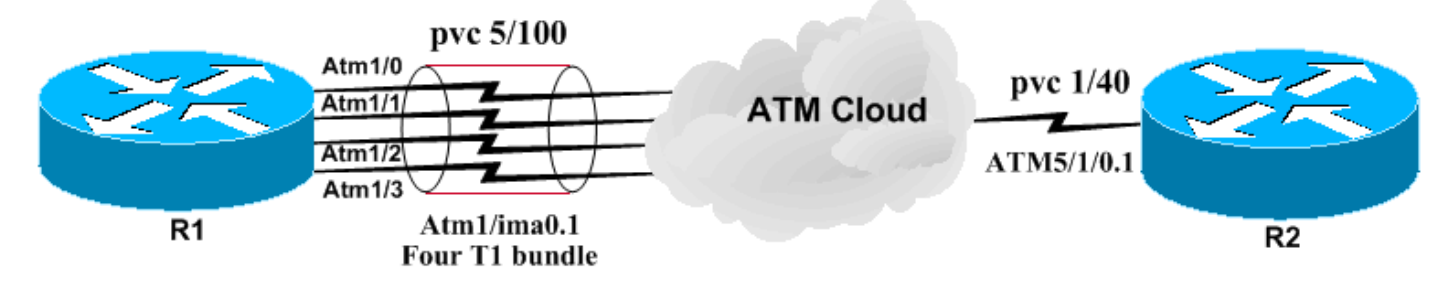

#### <span id="page-2-0"></span>**Convenzioni**

Per ulteriori informazioni sulle convenzioni usate, consultare il documento [Cisco sulle convenzioni](//www.cisco.com/en/US/tech/tk801/tk36/technologies_tech_note09186a0080121ac5.shtml) [nei suggerimenti tecnici](//www.cisco.com/en/US/tech/tk801/tk36/technologies_tech_note09186a0080121ac5.shtml).

# <span id="page-2-1"></span>Celle ICP (IMA Control Protocol)

Le celle ICP vengono trasmesse tra interfacce IMA. Queste celle sono utilizzate per il disaccoppiamento e la ristrutturazione dei flussi di cellule ATM. L'IMA che trasmette allinea l'invio dei frame IMA a tutti i collegamenti. Ciò consente al ricevitore di correggere eventuali ritardi che possono verificarsi attraverso i collegamenti. Nell'immagine precedente (per questo esempio è stata semplificata), la trasmissione va da sinistra a destra. Tuttavia, questi dati e le celle ICP vengono inviati in entrambe le direzioni. Il ricevitore può quindi rilevare il ritardo misurando i tempi di arrivo dei frame IMA su ciascuna porta fisica. Per impostazione predefinita, ogni fotogramma è composto da 128 celle. Di conseguenza, una cellula ogni 128 è una cellula IMA. Per visualizzare la lunghezza del frame, usare il comando show ima interface.

Nota: le celle ICP vengono eliminate dall'interfaccia di ricezione. Pertanto, le informazioni del contatore non visualizzano le celle ICP. Fare riferimento alle [celle di controllo ATM illustrate](//www.cisco.com/warp/customer/121/cell_format_7979.html) per una spiegazione più dettagliata delle celle di controllo ATM.

#### <span id="page-2-2"></span>IMA Filler Cell

Un dispositivo IMA invia sempre un flusso continuo. Se non viene inviata nessuna cella ATM, viene trasmessa una cella IMA filler per fornire un flusso costante al livello fisico. Le celle di riempimento inserite consentono il disaccoppiamento del tasso al sottolivello IMA.

Nota: le celle di riempimento vengono eliminate dal ricevitore. Pertanto, le informazioni del contatore non visualizzano celle di riempimento. Fare riferimento alle [celle di controllo ATM](//www.cisco.com/warp/customer/121/cell_format_7979.html) [illustrate](//www.cisco.com/warp/customer/121/cell_format_7979.html) per una spiegazione più dettagliata sulle celle di controllo ATM.

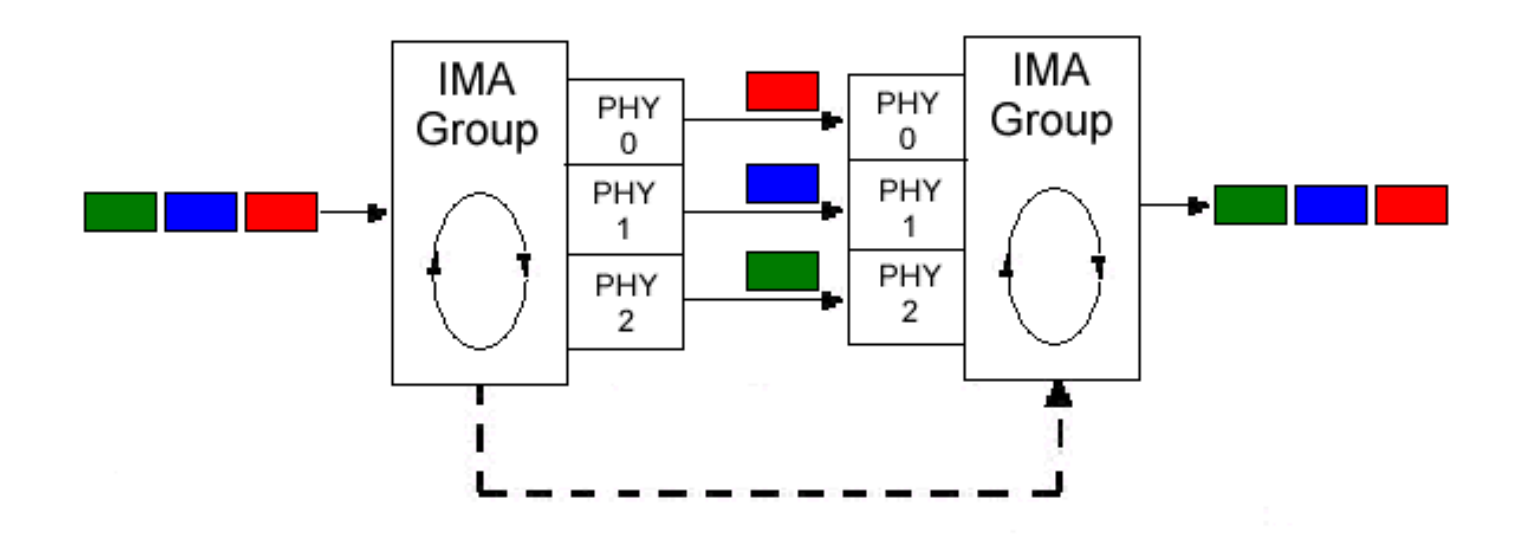

## <span id="page-3-0"></span>**Configurazione**

Nel documento vengono usate queste configurazioni:

- c7200-IMA
- LightStream 1010-2
- Router-B

Per configurare il router con etichetta c7200-IMA, attenersi alla procedura seguente:

- 1. Raggruppare le interfacce T1/E1 necessarie. Notare che l'interfaccia deve trovarsi sullo stesso adattatore di porta.
- 2. Definire eventuali parametri del livello fisico (se necessario). Scrambling sarebbe un esempio.
- Èpossibile creare un'interfaccia IMA e configurarla con circuiti virtuali (VC), proprio come si 3. configura un'interfaccia ATM non IMA standard.

La sintassi dell'interfaccia IMA è la seguente: interface atm *ximay* dove  $x$  è il numero dello slot e y è il numero del gruppo IMA.

Nella configurazione seguente, vengono configurati solo i PVC.

#### c7200-IMA

```
 hostname c7200-IMA
 !
 interface ATM1/0
  no ip address
  no ip directed-broadcast
  ima-group 0
 !
interface ATM1/ima0
  no ip address
  no ip directed-broadcast
  no atm ilmi-keepalive
 !
interface ATM1/ima0.1 point-to-point
  ip address 100.100.100.1 255.255.255.0
  no ip directed-broadcast
  pvc 5/100
```

```
 encapsulation aal5snap
   ubr 600
   !
 interface ATM1/1
  no ip address
  no ip directed-broadcast
  ima-group 0
  !
 interface ATM1/2
  no ip address
  no ip directed-broadcast
  ima-group 0
  !
 interface ATM1/3
  no ip address
  no ip directed-broadcast
  ima-group 0
LightStream 1010-2
 hostname ls1010-2
  !
 interface ATM0/0/0
  no ip directed-broadcast
  lbo short 133
  ima-group 0
  !
 interface ATM0/0/1
  no ip address
  no ip directed-broadcast
  clock source free-running
  lbo short 133
  ima-group 0
  !
 interface ATM0/0/2
  no ip address
  no ip directed-broadcast
  lbo short 133
  ima-group 0
  !
 interface ATM0/0/3
  no ip address
  no ip directed-broadcast
  lbo short 133
  ima-group 0
  !
interface ATM0/0/ima0
  no ip address
  no ip directed-broadcast
  no ip route-cache cef
  no atm ilmi-keepalive
  atm pvc 5 100 interface ATM0/1/0 1 40
Router-B
 hostname Router-B
  !
```

```
 interface ATM5/1/0
 no ip address
 no ip route-cache distributed
 atm pvc 1 0 16 ilmi
 no atm ilmi-keepalive
```
!

```
 interface ATM5/1/0.1 point-to-point
 ip address 100.100.100.2 255.255.255.0
 pvc 1/40
  ubr 600
  encapsulation aal5snap
```
Ecco alcune considerazioni aggiuntive relative a questa configurazione:

- I parametri di Traffic Shaping possono variare in base all'ambiente. Fare riferimento alla sezione sulla [descrizione del supporto dei router per le categorie di servizi in tempo reale](//www.cisco.com/warp/customer/121/real_time_8601.html) [ATM](//www.cisco.com/warp/customer/121/real_time_8601.html).
- A seconda delle configurazioni del vettore, potrebbe essere necessario o meno eseguire lo scrambling a livello di interfaccia. Per ulteriori informazioni, vedere [Quando abilitare la](//www.cisco.com/warp/customer/121/atm_scrambling.html) [frammentazione sui circuiti virtuali ATM](//www.cisco.com/warp/customer/121/atm_scrambling.html).

## <span id="page-5-0"></span>**Verifica**

Le informazioni contenute in questa sezione permettono di verificare che la configurazione funzioni correttamente.

Alcuni comandi show sono supportati dallo [strumento Output Interpreter \(solo utenti](https://www.cisco.com/cgi-bin/Support/OutputInterpreter/home.pl) [registrati\); lo](//tools.cisco.com/RPF/register/register.do) [strumento permette di visualizzare un'analisi dell'output del comando](//tools.cisco.com/RPF/register/register.do) show.

Utilizzare questi comandi per verificare se la rete funziona correttamente:

- $\cdot$  mostra vc atm
- $\cdot$  show interface atm 1/ima0
- mostra interfaccia ima atm1/ima0
- visualizzazione dettagli interfaccia ima atm1/ima0
- show controller atm 1/0
- ping

L'output mostrato di seguito è il risultato dell'immissione di questi comandi sui dispositivi mostrati nel diagramma di rete sopra. Questo output mostra che la rete funziona correttamente. Usare il comando show atm vc per visualizzare le informazioni sul traffico e i PVC. Come si può vedere di seguito, il PVC 1/500 è attivo e utilizza l'UBR con una velocità di cella di picco (PCR) di 600 kbps.

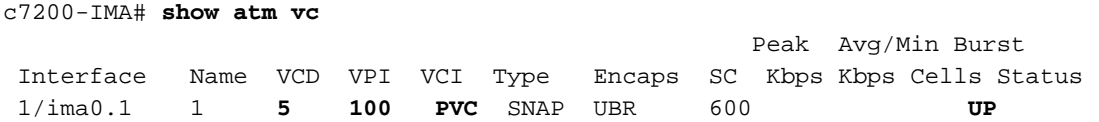

Usare il comando *show interface atm 1/ima 0* per cercare gli errori di input/output. Un numero elevato di errori di input/output indica che la linea non è pulita.

```
c7200-IMA# show interface atm 1/ima0
ATM1/ima0 is up, line protocol is up
  Hardware is IMA PA
  MTU 4470 bytes, sub MTU 4470, BW 1523 Kbit, DLY 20000 usec,
     reliability 255/255, txload 1/255, rxload 1/255
```

```
 Encapsulation ATM, loopback not set
 Keepalive not supported
 Encapsulation(s): AAL5
 2048 maximum active VCs, 1 current VCCs
 VC idle disconnect time: 300 seconds
 3 carrier transitions
 Last input 00:01:24, output 00:01:24, output hang never
 Last clearing of "show interface" counters never
 Input queue: 0/75/0 (size/max/drops); Total output drops: 0
 Queueing strategy: Per VC Queueing
 5 minute input rate 0 bits/sec, 0 packets/sec
 5 minute output rate 0 bits/sec, 0 packets/sec
    464 packets input, 17320 bytes, 0 no buffer
    Received 0 broadcasts, 0 runts, 0 giants, 0 throttles
    0 input errors, 0 CRC, 0 frame, 0 overrun, 0 ignored, 0 abort
    474 packets output, 17176 bytes, 0 underruns
    0 output errors, 0 collisions, 0 interface resets
    0 output buffer failures, 0 output buffers swapped out
```
Eseguire il comando show ima interface per cercare eventuali errori IMA. L'output seguente mostra che non sono presenti errori e che NearEnd e FarEnd sono operativi.

```
c7200-IMA# show ima interface atm1/ima0
   ATM1/ima0 is up
          ImaGroupState: NearEnd = operational, FarEnd = operational
          ImaGroupFailureStatus = noFailure
   IMA Group Current Configuration:
 ImaGroupMinNumTxLinks = 1 ImaGroupMinNumRxLinks = 1
 ImaGroupDiffDelayMax = 250 ImaGroupNeTxClkMode = common(ctc)
 ImaGroupFrameLength = 128 ImaTestProcStatus = disabled
         ImaGroupTestLink = 0 ImaGroupTestPattern = 0xFF
   IMA Link Information:
    Link Link Status Test Status
   ------ ---------------------------- --------------
  ATM1/0 up up disabled
  ATM1/1 up up disabled
  ATM1/2 up up disabled
  ATM1/3 up disabled
c7200-IMA# show ima interface atm1/ima0 detail
   ATM1/ima0 is up
          ImaGroupState: NearEnd = operational, FarEnd = operational
          ImaGroupFailureStatus = noFailure
   IMA Group Current Configuration:
         ImaGroupMinNumTxLinks = 1 ImaGroupMinNumRxLinks = 1
          ImaGroupDiffDelayMax = 250 ImaGroupNeTxClkMode = common(ctc)
 ImaGroupFrameLength = 128 ImaTestProcStatus = disabled
 ImaGroupTestLink = 0 ImaGroupTestPattern = 0xFF
   IMA MIB Information:
 ImaGroupSymmetry = symmetricOperation
 ImaGroupFeTxClkMode = common(ctc)
         ImaGroupPelxCIKMOde = comm<br>ImaGroupRxFrameLength = 128
          ImaGroupTxTimingRefLink = 0 ImaGroupRxTimingRefLink = 1
         ImaGroupTxImaId = 0 ImaGroupRxImaId = 0
          ImaGroupNumTxCfgLinks = 4 ImaGroupNumRxCfgLinks = 4
         \begin{tabular}{lllll} \multicolumn{2}{l}{} \texttt{ImaGroupNumTxActLinks} & = & 4 & \texttt{ImaGroupNumRxActLinks} & = & 4 \\ \texttt{ImaGroupLieastDelayLink} & = & 3 & \texttt{ImaGroupDiffDelayMaxObs} & = & 0 \\ \end{tabular} ImaGroupLeastDelayLink = 3 ImaGroupDiffDelayMaxObs = 0
   IMA group counters:
 ImaGroupNeNumFailures = 3 ImaGroupFeNumFailures = 3
 ImaGroupUnAvailSecs = 2 ImaGroupRunningSecs = 427185
   IMA Detailed Link Information:
```

```
 ImaLinkRowStatus = active
         ImaLinkIfIndex = 1 ImaLinkGroupIndex = 51
          ImaLinkState:
                   NeTx = active
                   NeRx = active
                   FeTx = active
                   FeRx = active
          ImaLinkFailureStatus:
                   NeRx = noFailure
                   FeRx = noFailure
          ImaLinkTxLid = 0 ImaLinkRxLid = 0
          ImaLinkRxTestPattern = 65 ImaLinkTestProcStatus = disabled
          ImaLinkRelDelay = 0
   IMA Link counters :
          ImaLinkImaViolations = 1
          ImaLinkNeSevErroredSec = 32 ImaLinkFeSevErroredSec = 8
          ImaLinkNeUnavailSec = 543 ImaLinkFeUnAvailSec = 0
          ImaLinkNeTxUnusableSec = 2 ImaLinkNeRxUnUsableSec = 572
          ImaLinkFeTxUnusableSec = 78 ImaLinkFeRxUnusableSec = 78
          ImaLinkNeTxNumFailures = 0 ImaLinkNeRxNumFailures = 9
          ImaLinkFeTxNumFailures = 4 ImaLinkFeRxNumFailures = 4
ATM1/1 is up
          ImaLinkRowStatus = active
          ImaLinkIfIndex = 2 ImaLinkGroupIndex = 51
          ImaLinkState:
                   NeTx = active
                   NeRx = active
                   FeTx = active
                   FeRx = active
          ImaLinkFailureStatus:
                  NeRx = noFailure
                   FeRx = noFailure
 ImaLinkTxLid = 1 ImaLinkRxLid = 1
 ImaLinkRxTestPattern = 65 ImaLinkTestProcStatus = disabled
          ImaLinkRelDelay = 0
   IMA Link counters :
          ImaLinkImaViolations = 1
         ImaLinkNeSevErroredSec = 1 ImaLinkFeSevErroredSec = 0
          ImaLinkNeUnavailSec = 0 ImaLinkFeUnAvailSec = 0
          ImaLinkNeTxUnusableSec = 2 ImaLinkNeRxUnUsableSec = 2
          ImaLinkFeTxUnusableSec = 0 ImaLinkFeRxUnusableSec = 0
          ImaLinkNeTxNumFailures = 0 ImaLinkNeRxNumFailures = 0
          ImaLinkFeTxNumFailures = 0 ImaLinkFeRxNumFailures = 0
ATM1/2 is up
          ImaLinkRowStatus = active
          ImaLinkIfIndex = 3 ImaLinkGroupIndex = 51
          ImaLinkState:
                   NeTx = active
                   NeRx = active
                   FeTx = active
                  FAPx = artiva ImaLinkFailureStatus:
                  NeRx = noFailure
                  Fekx = noFailure<br>id = 2
         Im a\text{LinkTxLid} = 2 Im a\text{LinkRxLid} = 2
 ImaLinkRxTestPattern = 65 ImaLinkTestProcStatus = disabled
ImaLinkRelDelay = 0
   IMA Link counters :
          ImaLinkImaViolations = 1
         Im aLinkNeSevErroredSec = 1 ImaLinkFeSevErroredSec = 0
          ImaLinkNeUnavailSec = 0 ImaLinkFeUnAvailSec = 0
          ImaLinkNeTxUnusableSec = 2 ImaLinkNeRxUnUsableSec = 2
```
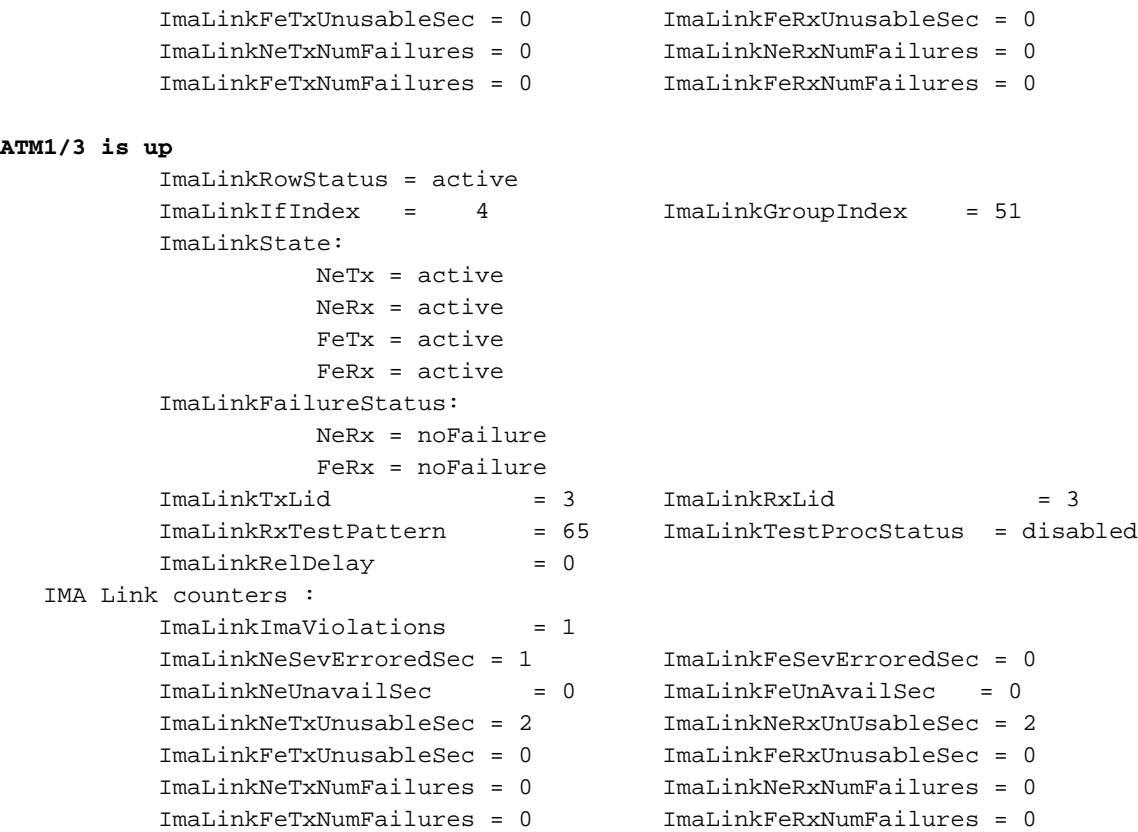

Nota: è consigliabile controllare il controller per verificare che sia attivo e che non siano stati segnalati allarmi.

```
c7200-IMA# show controller atm 1/0
    Interface ATM1/0 is up
    Hardware is IMA PA - DS1 (1Mbps)
    Framer is PMC PM7344, SAR is LSI ATMIZER II
    Firmware rev: G114, ATMIZER II rev: 3
      idb=0x621903D8, ds=0x62198DE0, vc=0x621BA340, pa=0x62185EC0
      slot 1, unit 1, subunit 0, fci_type 0x00BA, ticks 414377
      400 rx buffers: size=512, encap=64, trailer=28, magic=4
    Curr Stats:
     rx_cell_lost=0, rx_no_buffer=0, rx_crc_10=0
     rx_cell_len=0, rx_no_vcd=827022, rx_cell_throttle=0, tx_aci_err=0
    Rx Free Ring status:
     base=0x3CFF0040, size=1024, write=432
    Rx Compl Ring status:
      base=0x7B095700, size=2048, read=464
    Tx Ring status:
      base=0x3CFE8040, size=8192, write=476
    Tx Compl Ring status:
      base=0x4B099740, size=4096, read=238
    BFD Cache status:
     base=0x621B52C0, size=5120, read=5119
    Rx Cache status:
     base=0x621A0D00, size=16, write=0
    Tx Shadow status:
      base=0x621A1140, size=8192, read=463, write=476
    Control data:
      rx_max_spins=2, max_tx_count=17, tx_count=13
      rx_threshold=267, rx_count=0, tx_threshold=3840
      tx bfd write indx=0x10DF, rx_pool_info=0x621A0DA0
    Control data base address:
           rx_buf_base = 0x4B059E60 rx_p_base = 0x62199300
```

```
 rx_pak = 0x621A0A14 cmd = 0x621990A0
 device_base = 0x3C800000 ima_pa_stats = 0x4B09D860
   sdram_base = 0x3CE00000 pa_cmd_buf = 0x3CFFFC00
         vcd_base[0] = 0x3CE3C400 vcd_base[1] = 0x3CE1C000
         chip dump = 0x4B09E63C dpram base = 0x3CD80000 sar_buf_base[0] = 0x3CE54000 sar_buf_base[1] = 0x3CF2A000
       bf_{\text{ds}} = 0x3CFD4000 bfd_base[1] = 0x3CFC0000
        acd\_base[0] = 0x3CE8CE00 acd\_base[1] = 0x3CE5C800 pci_atm_stats = 0x4B09D780
   fdl is DISABLED
   Scrambling is Disabled
   Yellow alarm is Enabled in Rx and Enabled in Tx
   linecode is B8ZS
   T1 Framing Mode: ESF ADM format
   LBO (Cablelength) is long gain36 0db
   Facility Alarms:
          No Alarm
```
Per verificare la connettività, eseguire il ping tra le estremità del router 7200 e l'altra estremità (router B) e verificare che i ping siano stati eseguiti correttamente. Un errore nei ping indica che le porte IMA o gli indirizzi IP potrebbero essere configurati in modo errato.

```
c7200-IMA# ping 100.100.100.2
Type escape sequence to abort.
   Sending 5, 100-byte ICMP Echos to 100.100.100.2, timeout is 2 seconds:
   !!!!!
   Success rate is 100 percent (5/5), round-trip min/avg/max = 4/6/8 ms
```
## <span id="page-9-0"></span>Risoluzione dei problemi

Al momento non sono disponibili informazioni specifiche per la risoluzione dei problemi di questa configurazione.

## <span id="page-9-1"></span>Informazioni correlate

- [Domande frequenti sul multiplexing inverso per ATM \(IMA\)](//www.cisco.com/en/US/tech/tk39/tk356/technologies_q_and_a_item09186a0080111162.shtml?referring_site=bodynav)
- [Supporto tecnico Inverse Multiplexing per ATM \(IMA\)](//www.cisco.com/en/US/tech/tk39/tk356/tsd_technology_support_protocol_home.html?referring_site=bodynav)
- [Adattatori porte ATM Multiport T1/E1 con Multiplexing inverso su ATM](//www.cisco.com/en/US/docs/ios/12_0s/feature/guide/imatm11s.html?referring_site=bodynav)